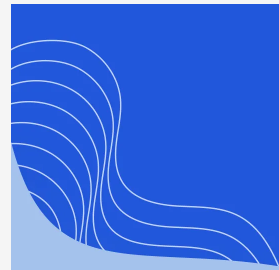

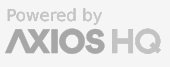

**AXIOS HQ** Write Less, Say More.

# Hubspot CRM Sync

By Axios HQ Solutions . Nov 20, 2023

Smart Brevity® count: 2 mins...483 words

**What's new**: Axios HQ now supports syncing our users' CRM contacts to the platform in HQ!

**Currently,** Axios HQ supports Hubspot connections. Interested in a different CRM? Let us know!

### 1. Create a private application in Hubspot

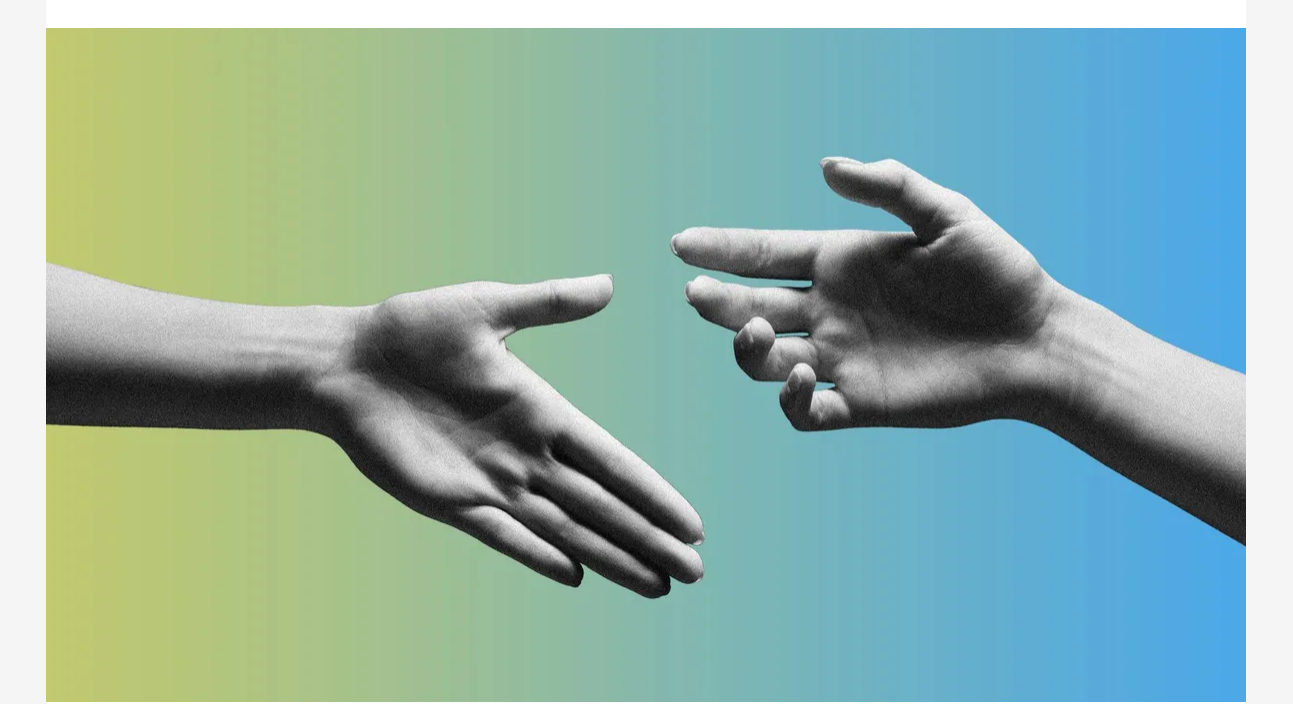

Navigate to the top right and under your user profile, select **Profile & Preferences**

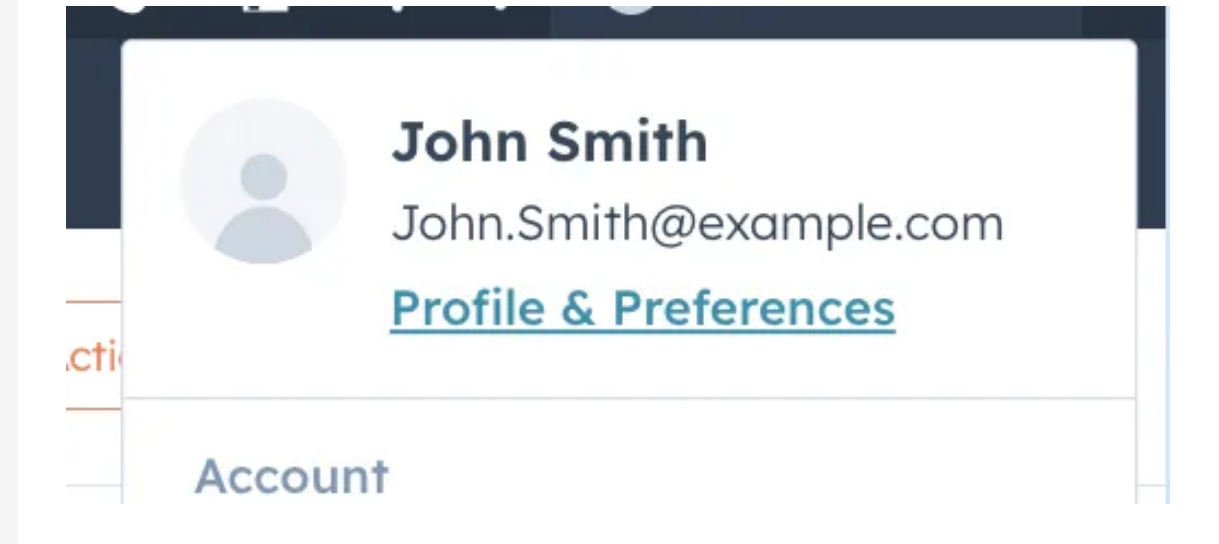

This will take you to a **General** page. On the right hand side, select the **Integrations** dropdown. Expand the item, and select **Private Apps.**

> Integrations **Connected Apps Private Apps Marketing Contacts** Marketplace Downloads

From this page, you'll see a large orange button that says "**Create a private app."** Select this to begin setup for the integration.

You'll be asked for **Basic info**, where you can provide a name and description of the application. We recommend something like "Axios HQ Sync."

#### 2. Provide permissions

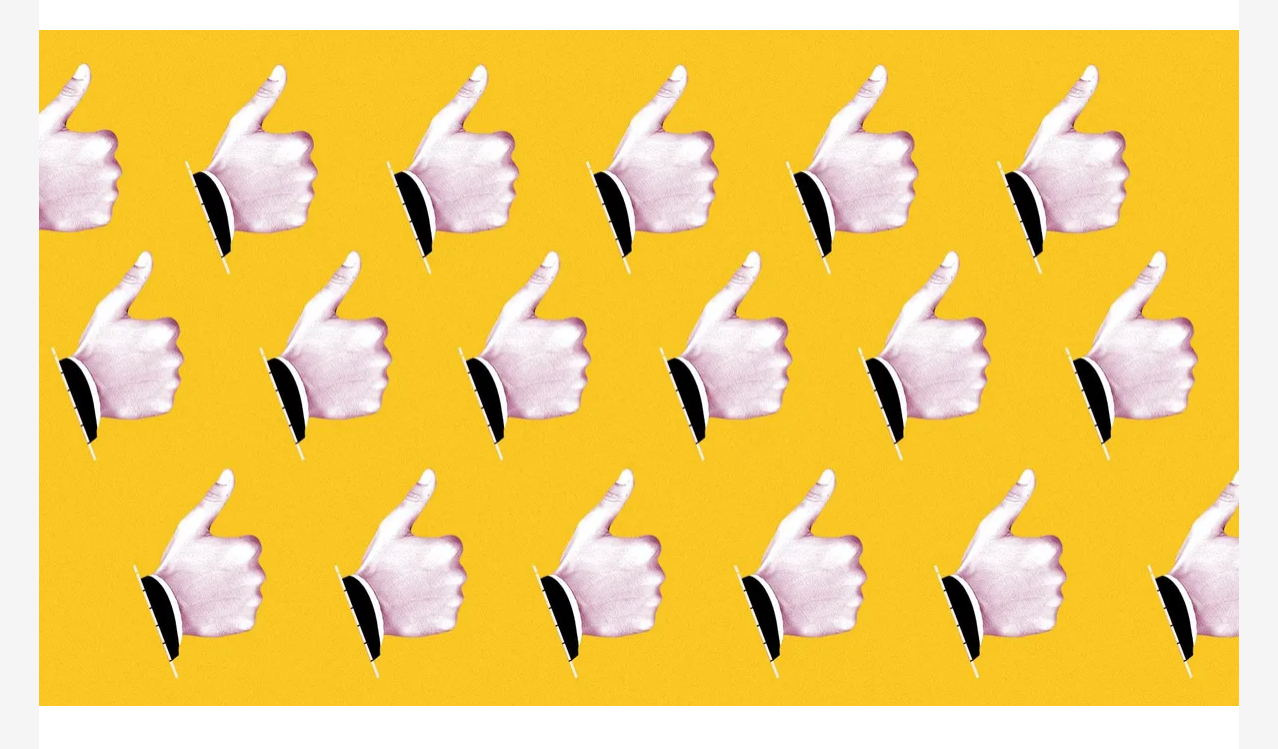

On the top navigation, move from **Basic info** to **Scopes**

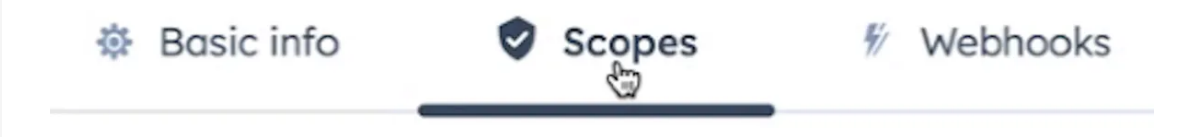

**Once connected to HubSpot**, Axios HQ can bring your recipients into the platform in one of the following configurations.

Expand the **CRM** dropdown and select all **Read** boxes allowing view permission on all available CRM data.

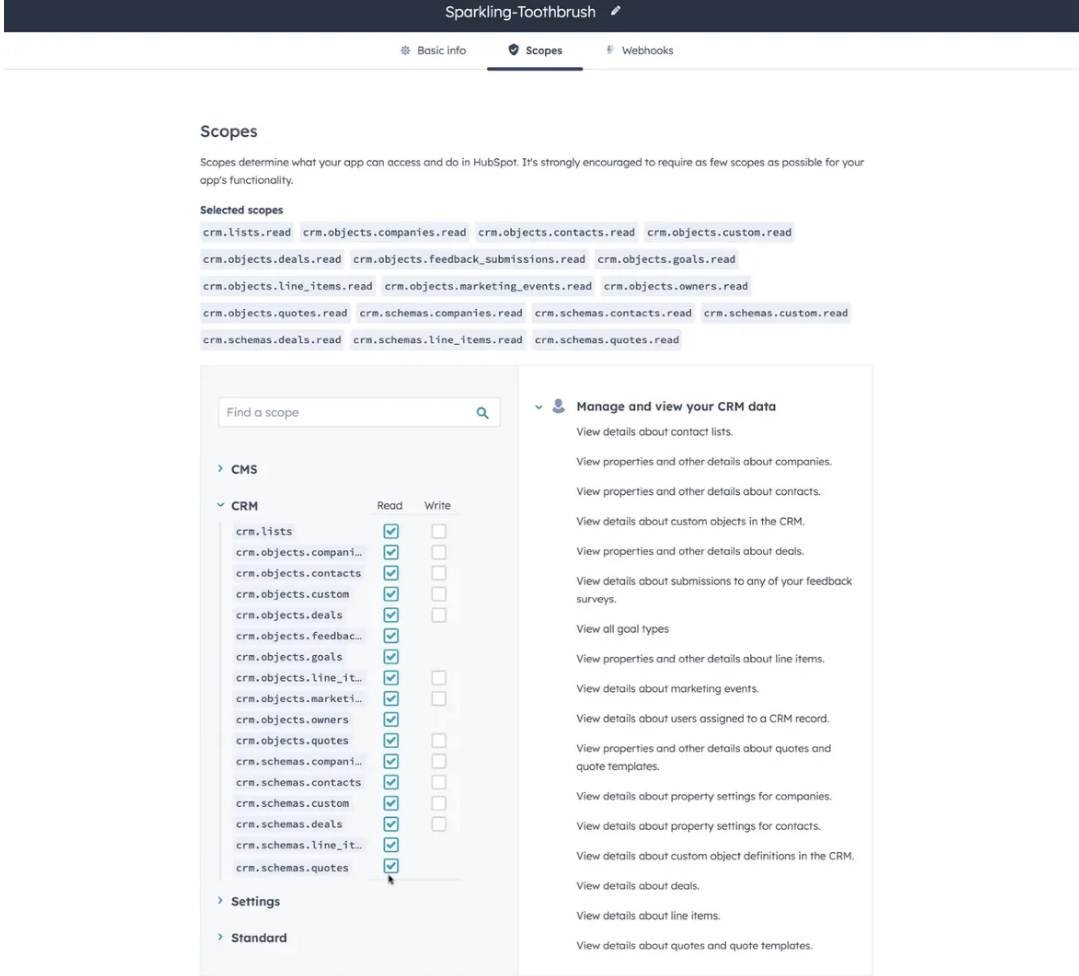

When complete, in the top right, click "**Create app".**

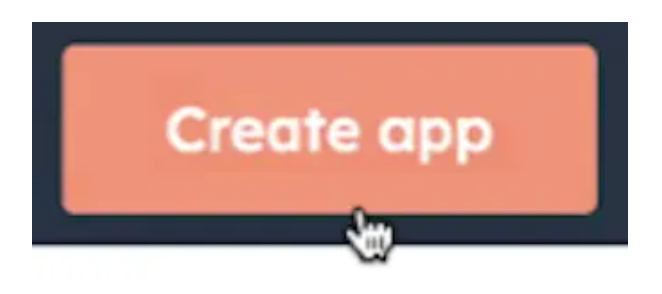

A pop up will appear confirming the application creation. Click "**Continue creating."**

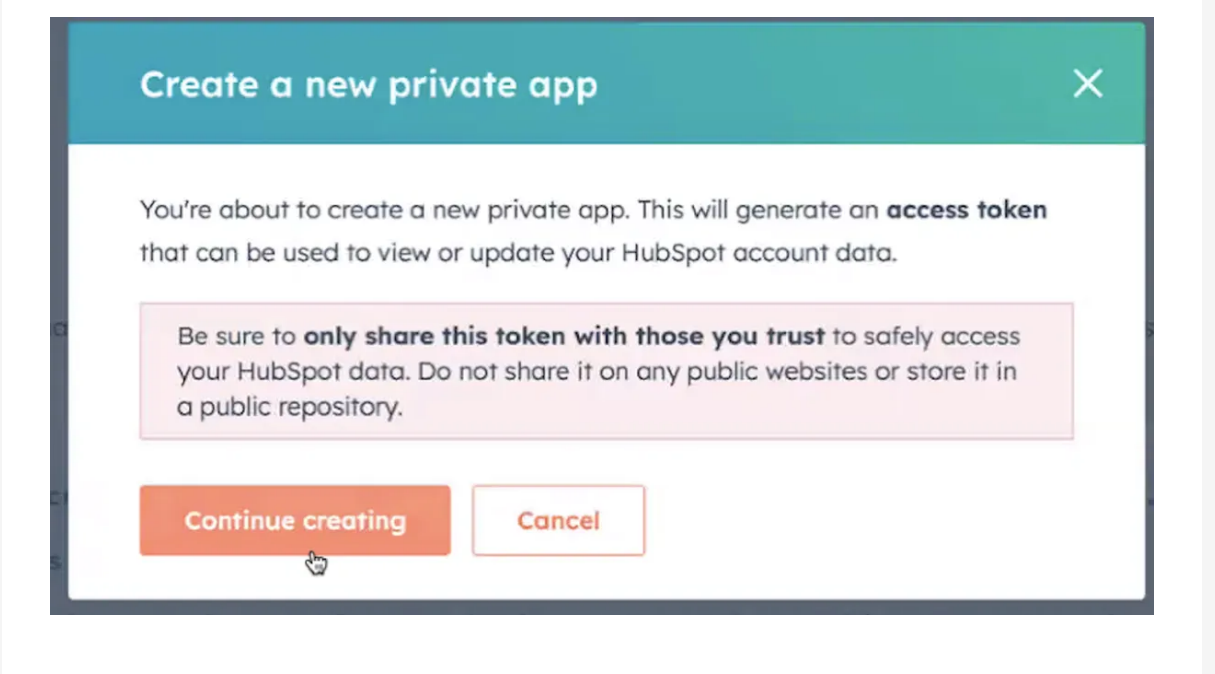

## 3. Finalizing your setup

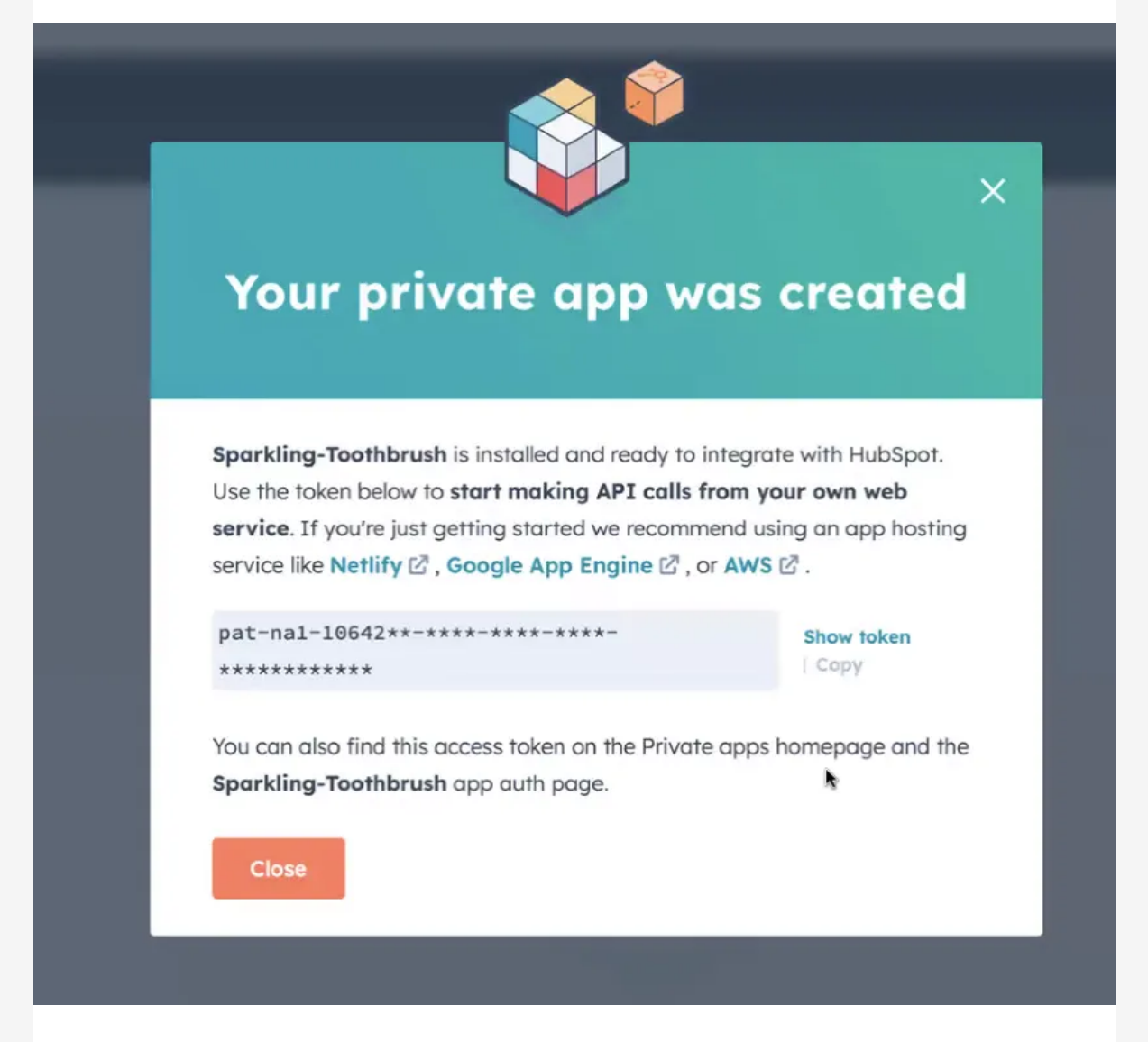

A new pop up will replace the old one, stating that "Your private app was created." Click **"Show token"** and copy this in a text document — you'll send it to Axios HQ alongside some other information!

Click **"Close"**

You have successfully created the application that will sync to HQ!

### 5. Sharing your token with HQ

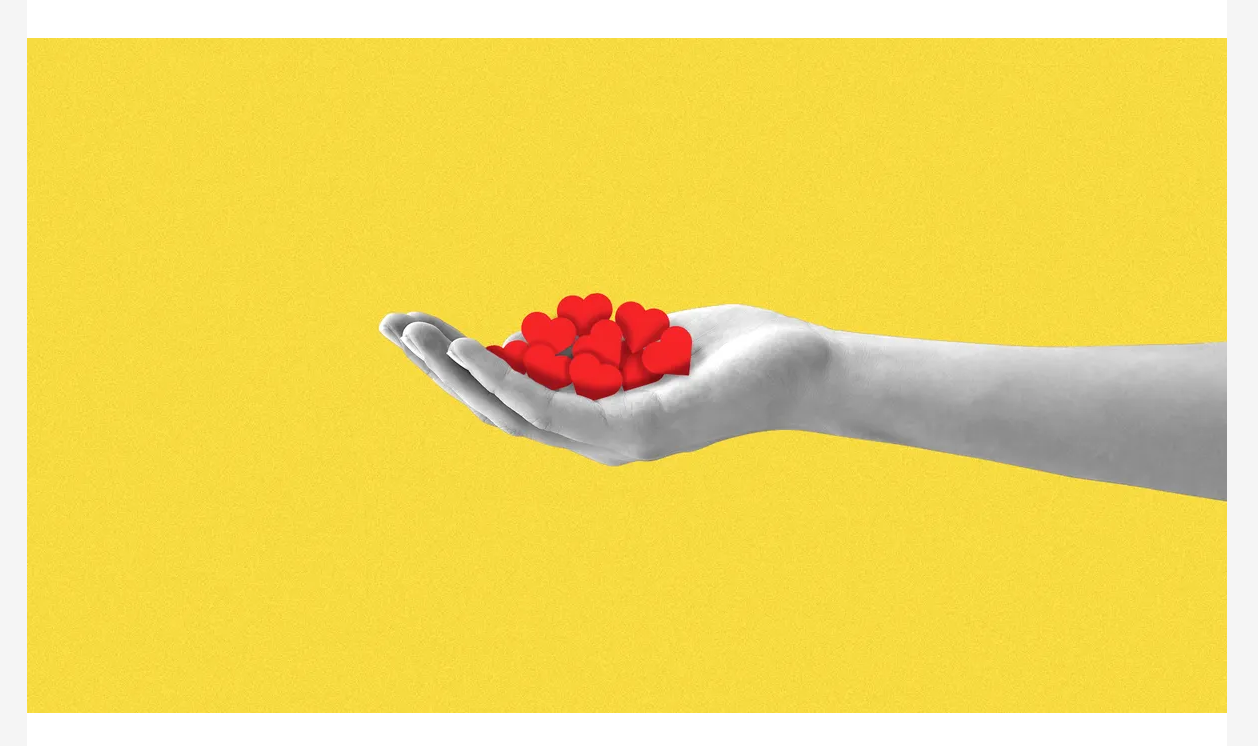

**Send the token you copied** in the previous step over to HQ via this [secure ShareFile link for your CRM tokens.](https://axioshq.sharefile.com/r-rbac132f9671f4bfeb8dec4be38b00c22) We recommend sending this as a .txt document.

### 6. Setup options

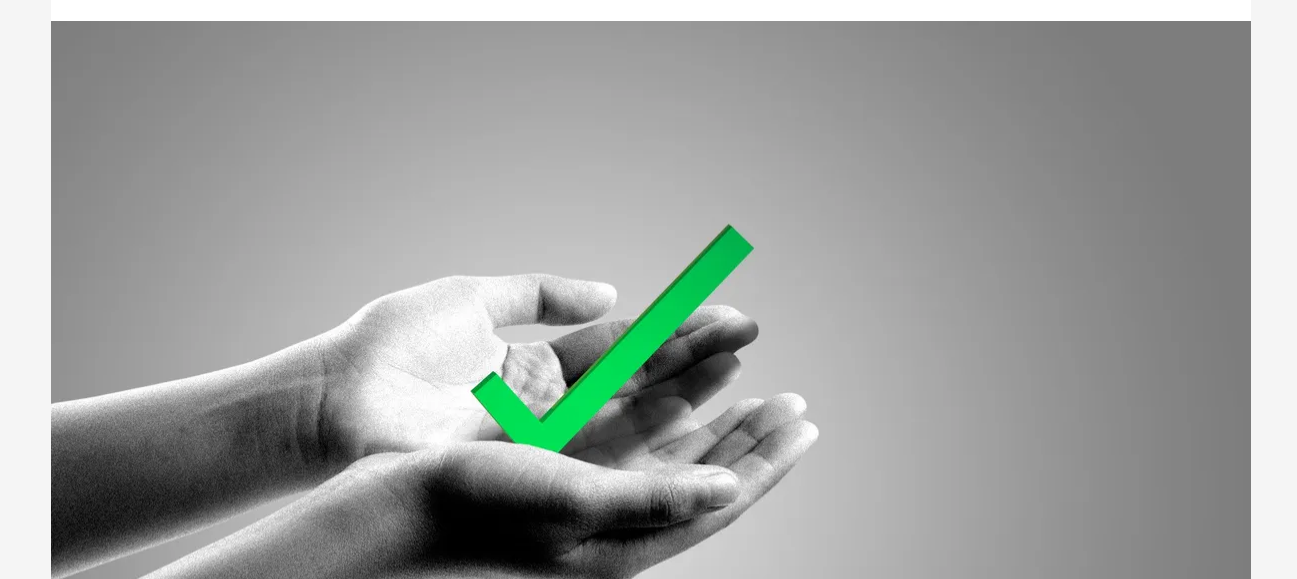

#### **Recipients will sync to HQ:**

- As individuals, unaffiliated with a group (**All Contacts**)
- In segments based on the company they are part of (**All Companies**)
- In segments based on their industry (**All Industries**)
- In segments based on your custom lists, developed in your CRM (**All Contact Lists**)

Once these groups are synced to the platform, you can leverage any of the available segments or individuals you'd like in order to craft your audience!

**Let us know how you'd like to organize your contacts** and we'll be sure to set up your sync accordingly!

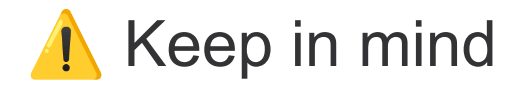

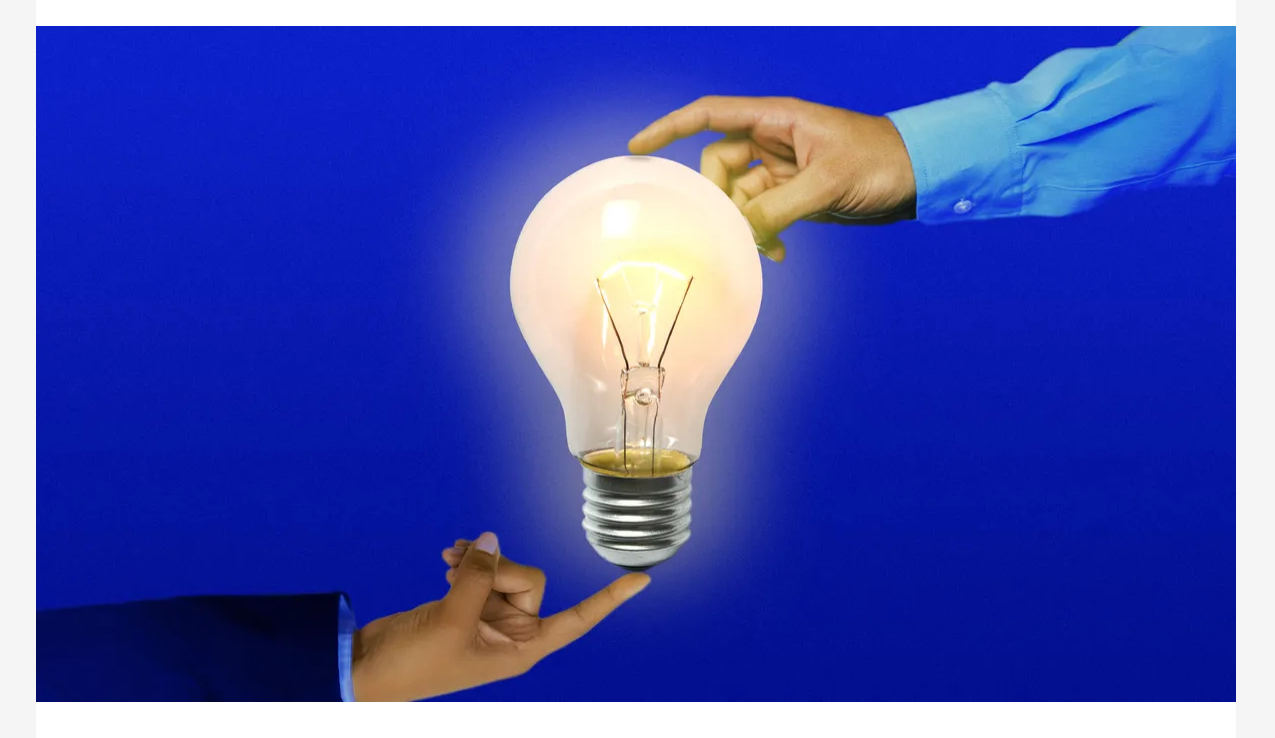

- **Your CRM recipients will update** once every 24 hours.
- **Permissions in the platform** are currently managed alongside our directory sync integration. Give HQ collaborators access to the CRM connection by giving them directory sync access when adding new collaborators for the first time.
- **Want to adjust existing permissions?** Reach out to your account manager, or contact us at help@axioshq.com so we can help get your team where they need to be!

*Axios HQ partners with hundreds of clients, Fortune 500 companies, and small nonprofits alike. We have a dedicated security specialist on staff and have completed a SOC2 Type 2 audit.*

#### **Feedback**

Anonymously tell us what you thought of this edition. Your responses will help us create better content for you!

Was this edition useful?

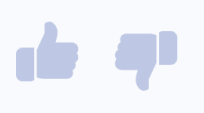

This newsletter is powered by

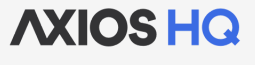

#### Like this email style and format?

It's called Smart Brevity®. Hundreds of orgs use it — in a tool called **Axios HQ**— to drive productivity with clearer workplace communications.